# アラームを利用する

### ■ アラームを設定する

指定した時刻/曜日にアラームを鳴らす方法を例に説明します。

・スヌーズ(設定した間隔でくり返しアラームが鳴る機能)も設定 できます。

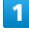

| $\left( \bullet \right) \leftrightarrow$ |                        | アラーム     |
|------------------------------------------|------------------------|----------|
|                                          | メール インターネット カレンダ"-     | 12       |
|                                          | $\Omega$ .<br>アラーム カメラ | 電卓       |
| ツール                                      | データ                    | ービス<br>サ |
| $\mathcal{U}$                            | 電話機能 プロフィール 設定         |          |
|                                          |                        | 表示切替     |

※ アラーム一覧画面が表示されます。

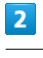

[追加]

| ■アラーム         |                  |
|---------------|------------------|
| 8:30<br>アラーム1 | <b>GFT</b><br>明日 |
| 9:00<br>アラーム2 | on<br>明日         |
| 追加            |                  |
|               |                  |
|               |                  |
|               |                  |
| $x = -1$      |                  |

※ アラーム設定画面が表示されます。

・設定済みのアラームを選択して (編集)を押すと、アラーム を編集できます。

#### $\overline{\mathbf{3}}$

時刻を選択 → (●) 時刻を入力 → (●) (確定)

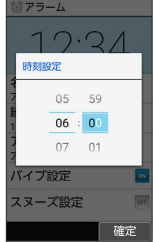

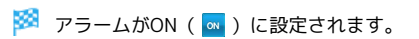

## $\overline{4}$ |繰り返し → 曜日指定 → 曜日を選択( → 表示) → ◎ (確定) ■ 日治市 日曜日  $\overline{\Box}$ 月曜日  $\overline{\mathbf{z}}$ 火曜日  $\overline{\Box}$ 水曜日  $\frac{\Box}{\Box}$ 木曜日 金曜日  $\bar{a}$  $+92\Box$  $\Box$ 確定 ・1回だけ、平日、または休日に鳴らしたいときは、 1回のみ 、 平日 、 休日 と操作します。 5 [スヌーズ設定] ( ∞ 表示) じアラーム 6:00 - 名称<br>アラーム3 したり返り<br>繰り返日 - 一人音1<br>アラーム音1<br>アラーム音1 パイプ設定 スヌーズ設定  $x = 1 - |0x|$ ※ アラームの設定が完了します。 · スヌーズ設定 と操作するたびに、ON ( ow ) /OFF ( oஈ ) が 切り替わります。 ■ アラーム設定時の操作 アラーム名を登録する アラーム設定画面で 名称 アラーム名を入力 アラーム音を変更する アラーム設定画面で アラーム音 → アプリを選択 → ● → アラーム音を選択 → (※定) ・ SHSHOWからダウンロード と操作したときは、シャープのサ イト「SHSHOW」からアラーム音をダウンロードすることがで きます。画面に従って操作してください。 ・アラーム音を選択● (●) (確認) と操作すると、再生されま す。再生を止めるときは、 (●) (停止) を押します。 ・アラーム音選択時に ⊙を押すと、プリセットのアラーム音と 内部ストレージ/SDカード内に保存されているアラーム音を切 り替えられます。 ・アラーム音選択時に 2 (メニュー) ● ソート と操作する と並び順を変更できます。 アラーム鳴動時にバイブレータを振動するかどうか を設定する アラーム設定画面で バイブ設定

· バイブ設定 と操作するたびに、ON ( o ) / OFF ( o ) が

切り替わります。

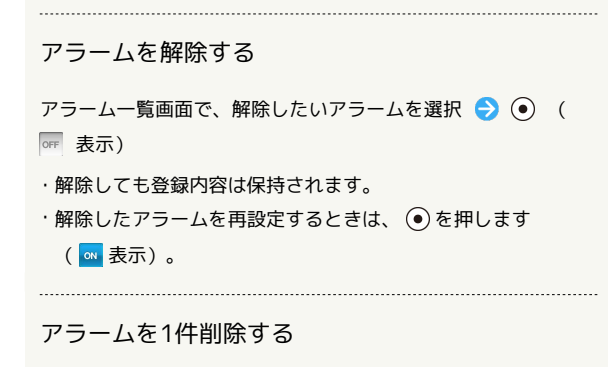

アラーム一覧画面で、削除したいアラームを選択 ● (図) (メ ニュー) → 1件削除 → はい

#### アラームを選択して削除する

アラーム一覧画面で ◎ (メニュー) → 選択削除 → 削 除したいアラームを選択 → ● ( √ 表示) → ● ( 削 除) → はい

・アラームを選択● ●と操作するたびに、選択( √ ) /解除 (□)が切り替わります。

・削除したいアラームを選択時に 2 (メニュー) → 全選択 / 全解除 と操作すると、すべてのアラームを選択(√) / 解除 (□) できます。

```
アラーム設定時刻の動作
アラーム設定時刻になると、アラームが動作します。
\overline{1}T 、 T 、 T 、 H 以外のボタンを押す
  アラーム
  6:00アラーム3
 停止 スヌーズ
※ アラームが停止します。
・スヌーズが設定されているときは、 、 、 、
以外のボタンを押すとスヌーズ待機状態になり、設定した間隔
 で繰り返しアラームが鳴ります。
```
ほかの機能の動作中にアラーム設定時刻に なると

待受画面に戻るまで、アラームが動作しないことがあります。

### ■ スヌーズを解除する

スヌーズ待機状態で ③ → ステータスバーを選択 → ⊙ → アラーム通知を選択 → ⊙ → はい ・一定時間経過すると、スヌーズ待機状態は自動的に解除されま す。

#### ■ アラームの詳細な設定を行う

アラーム鳴動時の動作や休日に関する設定などができます。設定で きる項目は次のとおりです。

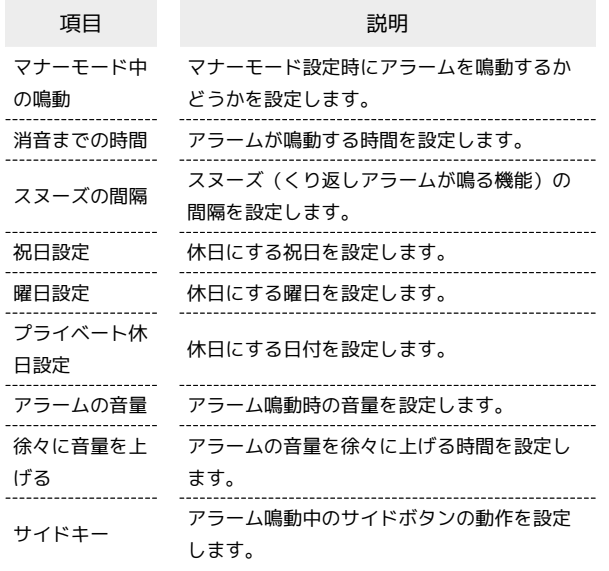

 $\mathbf{1}$ 

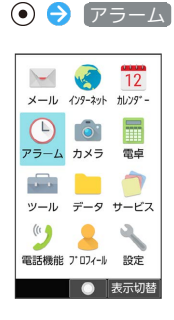

 $\overline{2}$ 

(◎ (メニュー) → 設定

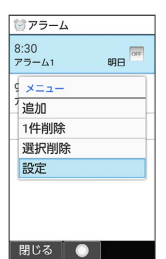

※ アラーム詳細設定画面が表示されます。

### $\overline{3}$

各項目を設定

※2 設定が完了します。

■■ アラーム詳細設定時の操作

マナーモード設定時にアラームを鳴動するかどうか を設定する

アラーム詳細設定画面で マナーモード中の鳴動

• マナーモード中の鳴動 と操作するたびに、有効(√)/無 効(□)が切り替わります。

```
アラームが鳴動する時間を設定する
```
アラーム詳細設定画面で 消音までの時間 → 時間を選択  $\bullet$ 

#### スヌーズの間隔を設定する

アラーム詳細設定画面で スヌーズの間隔 → 時間を入力 → (@) (確定)

休日にする祝日を設定する

アラーム詳細設定画面で 祝日設定 – 設定する祝日を選択 → (•) ( √ 表示) → (◎) (確定)

・祝日を選択● ●と操作するたびに、選択( √) /解除 (□) が切り替わります。

休日にする曜日を設定する

アラーム詳細設定画面で 曜日設定 → 設定する曜日を選択  $\bigodot$  (  $\vee$  表示)  $\bigodot$  (確定) ・曜日を選択● (●)と操作するたびに、選択( ♥) /解除

(□) が切り替わります。

#### 休日にする日付を設定する

アラーム詳細設定画面で プライベート休日設定 ● (図) (メ ニュー) → 新規追加 → 休日名称 → 休日名称を入力 ● 日付を入力 ● (6) (確定) ● 周期を選択  $\bigodot$   $\bigodot$   $\bigodot$  (保存)

- ・登録した休日を選択 → (●) と操作するたびに、選択( ♥) / 解除( $\Box$ )が切り替わります。
- ・登録した休日を編集/削除するときは、登録した休日を選 択 → 図 (メニュー) → 編集 / 削除 / 選択削除 と操 作します。

アラーム鳴動時の音量を設定する

アラーム詳細設定画面で アラームの音量 → ⊙ で音量を調 節●

・音量選択時に (@) (確認) を押すと、音量を確認することがで きます。 

アラームの音量を徐々に上げる時間を設定する

アラーム詳細設定画面で 徐々に音量を上げる → 時間を選 **択 ● ◎** 

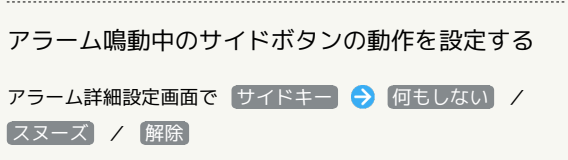

÷